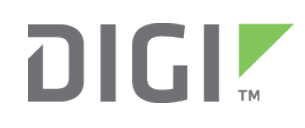

# Quick Start Guide

TransPort® WR41

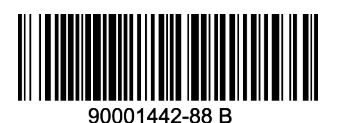

# **Welcome to your Digi product**

**Get started:** This guide helps you with initial product setup. Need more? Find additional supporting material for this product at [www.digi.com/support/transportWR41](https://www.digi.com/products/cellular-solutions/cellular-routers/digi-transport-wr41). Or connect to the online documentation by scanning this code:

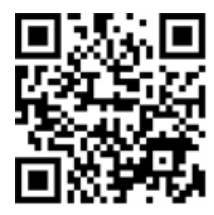

**Digi Technical Support:** Digi offers multiple support plans to help you get the most out of your product. For information on Technical Support plans and pricing, contact us at 877.912.3444 or visit [www.digi.com/support](http://www.digi.com/support).

**Documentation feedback:** To provide feedback on this documentation, send your comments to [techcomm@digi.com.](mailto:techcomm@digi.com)

## **1 Verify your components**

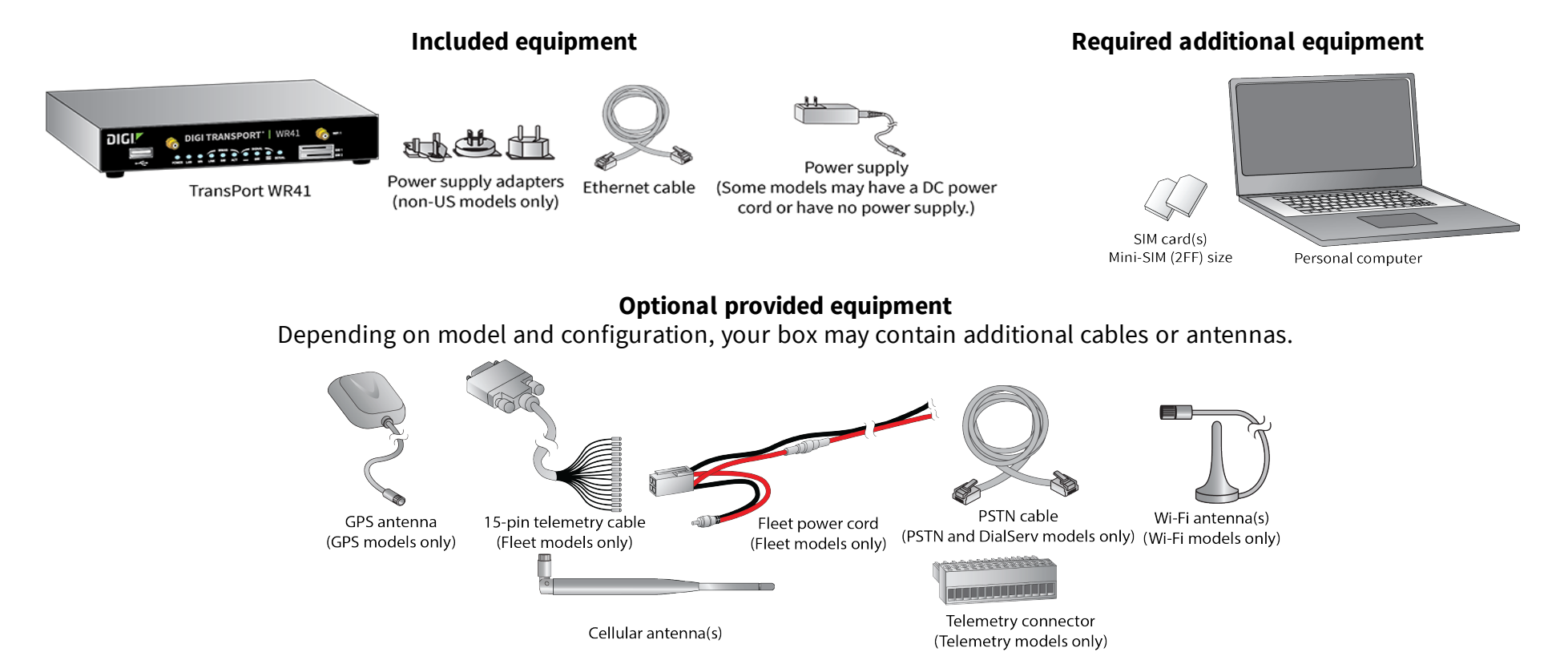

Verify that you have all included equipment. If any item is missing or damaged, contact your supplier.

#### **2 Connect the hardware**

- 1. Insert the SIM card(s) into the SIM sockets. For **SIM 1**, the contacts must be face down. For **SIM 2**, the contacts must be face up. Insert the SIM cards with the chamfered corner first.
- 2. **Wi-Fi models only**: Connect the Wi-Fi antennas to the **WIFI PRIMARY** and **WIFI SECONDARY** antenna connectors.
- 3. Connect the Cellular antennas to the **WWAN PRIMARY** and **WWAN SECONDARY** (if fitted) connector.
- 4. Connect one end of the Ethernet cable to the **LAN 0** port on the unit and the other end to a LAN port on a PC.
- 5. Connect the power supply. Depending on model, the unit will either come with an AC power supply, locking barrel DC power cord, or Fleet power cord.

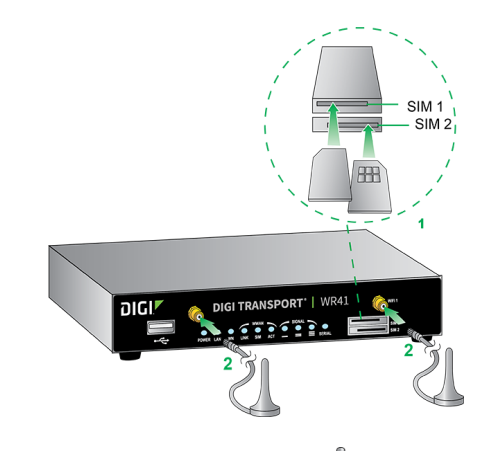

**AC Power Supply**: Connect the locking barrel end of the power supply to the **MAIN** connector on the unit, and plug the other end into a wall outlet. International units come with interchangeable power supply adapters.

**DC Power Cord**: Connect the locking barrel or the 4-pin connector of the cord to the **MAIN** power port on the unit, and wire the four bare wires according to your needs. The red and black wires provide basic DC power input, and the blue and green wires are programmable signal lines. **Fleet Power Cord**: Connect the 4-pin connector to the **MAIN** port on the unit. Connect the locking barrel jack to the **MAIN** connector on the unit. Finally, wire the two bare wires according to your needs.

For sample wiring diagrams and pinout information, see the *Fleet I/O Interface User Guide*, online at [www.digi.com.](http://www.digi.com/)

© 2017 Digi International Inc.

Digi, Digi International, and the Digi logo are trademarks or registered trademarks in the United States and other countries worldwide. All other trademarks mentioned in this document are the property of their respective owners.

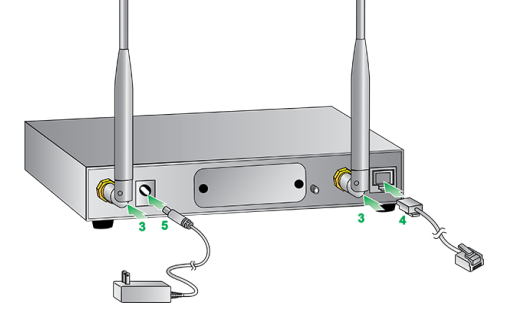

**Note** Position the Digi TransPort WR41 on a flat, level surface or via wall-mount, rackmount, or DIN rail mounting brackets in a location with adequate ventilation. The unit is designed for indoor use. Do not expose the unit to extreme heat or cold, strong magnetic fields, or liquids.

## **3 Run the Getting Started Wizard**

If your PC is configured to automatically get an IP address, it can get an IP address from the TransPort WR41. Otherwise, make sure your PC can connect to the network **192.168.1.0** (**255.255.255.0**).

- **EXELAN LED:** Illuminates steady when there is a network connection to the LAN port and flashes when data is transmitted or received.
- n **WN LED:**
	- <sup>o</sup> **Wi-Fi models**: Illuminates steady if Wi-Fi activity is present.
	- <sup>o</sup> **Non-Wi-Fi models**: Flashes to show which network mode the unit is operating in:
- 1. Enter **192.168.1.1** into the address bar of the web browser.
- 2. The first page of the Getting Started Wizard appears. This wizard guides you through initial configuration of your TransPort device. Note the default username and password to log in to the TransPort device are **username** and **password**.
	- <sup>n</sup> To run the wizard, click **Get Started**.
	- n To manually configure the TransPort device, click **Skip Wizard**.

## **4 View the TransPort LEDs and startup states**

n **Power LED:**

Off: No power

- **EINK LED:** Illuminates steady when a wireless WAN data connection has been established.
- **SIM LED:** Illuminates steady when a valid SIM card is installed.
- **ACT LED:** Flashes to indicate that data is being transferred over the wireless WAN network.
- **signal LED:** Indicates the strength of the cellular signal.
	- 3 LEDs: Excellent
	- 2 LEDs: Good
	- 1 LED: Fair
	- 0 LEDs: Poor or no signal
- <sup>n</sup> **SERIAL LED:** Illuminates steady if a terminal is connected to the **SERIAL** port and the DTR signal is on. Flashes when data is transmitted or received.

Green: TransPort device is powered

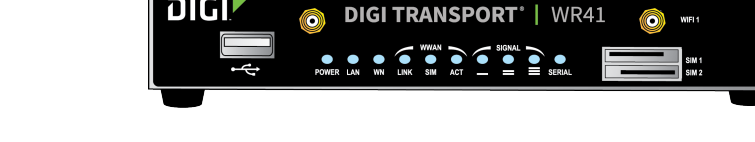

DIGI!

Off: No service

- 1 blink: GPRS mode
- 2 blinks: EDGE mode
- 3 blinks: UMTS mode
- 4 blinks: HSDPA mode
- 5 blinks: HSUPA mode

6 blinks: LTE mode

After the Getting Started Wizard completes, the TransPort web interface appears. For additional configuration, use the web interface and refer to the *Digi TransPort User Guide* and Application Notes on the Digi website at [www.digi.com/support/transportWR41](http://www.digi.com/support/transportWR41).